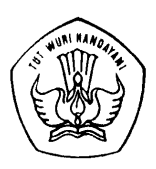

# **PELATIHAN SUPERVISI PENGAJARAN UNTUK**

# **SEKOLAH DASAR**

# **Tanggal 19 JUNI s.d 2 juli 2003 DI PPPG MATEMATIKA YOGYAKARTA**

# **KALKULATOR SEBAGAI ALAT BANTU DALAM PEMBELAJARAN MATEMATIKA**

Disusun Oleh:

Winarno, M. Sc.

DEPARTEMEN PENDIDIKAN NASIONAL DIREKTORAT JENDERAL PENDIDIKAN DASAR DAN MENENGAH PUSAT PENGEMBANGAN PENATARAN GURU (PPPG) MATEMATIKA YOGYAKARTA **2003**

# **BAGIAN I KALKULATOR SEBAGAI ALAT BANTU DALAM PENGAJARAN MATEMATIKA**

#### **PENDAHULUAN**

Sejak dulu kala telah dikenal alat bantu dalam perhitungan (kalkulator) mulai dari yang sangat sederhana dengan menggunakan butir-butir biji-bijian, menggunakan jari tangan, berkembang dengan menggunakan dekak-dekak, abakus, mesin hitung manual dan akhirnya pada alat hitung elektronika berupa kalkulator dan komputer.

Kalkulator merupakan alat hitung elektronika yang jauh lebih sederhana dibandingkan dengan komputer, dan saat ini sudah beredar banyak dikalangan masyarakat yang digunakan sebagai alat bantu hitung yang praktis dan cepat.

Suatu kenyataan saat ini belum banyak siswa maupun guru yang mampu menggunakan kalkulator untuk penyelesaian berbagai perhitungan dalam matematika. Pada umumnya masih terbatas penggunaannya pada proses perkalian, pembagian, penjumlahan, pengurangan (x, :, +, -). Padahal dengan menggunakan scientific calculator dapat digunakan untuk menyelesaikan berbagai perhitungan-perhitungan baik dalam operasi hitung maupun lainnya misalnya statistik, keuangan, aljabar, kalkulus dan sebagainya.

Pada makalah ini akan kami sampaikan beberapa cara menggunakan kalkulator untuk menyelesaikan berbagai perhitungan dalam matematika, sehingga dapat membantu siswa dan guru dalam pembelajaran matematika.

Perlu diketahui bahwa saat ini sudah banyak beredar kalkulator dengan bermacam-macam merek dan tipe, yang biasanya mempunyai cara pengoperasian yang berbeda-beda, tetapi pada dasarnya hampir sama. Pada rubrik ini kalkulator yang digunakan adalah "Scientific Calculator Type 3600 P".

# **BAGIAN II MENGENAL KALKULATOR**

#### **1. Jenis Kalkulator**

Saat ini telah dikenal beberapa macam kalkulator dari berbagai merek dan type, tetapi dapat digolongkan menjadi dua jenis kalkulator yaitu :

- 1.1 Kalkulator yang tidak dapat diprogram
- 1.2 Kalkulator yang dapat diprogram.
	- 1.1 Kalkulator yang tidak dapat diprogram.

Kalkulator jenis ini hanya dapat digunakan untuk suatu kalkulasi sedehana, yang hanya menggunakan operasi hitung biasa misalnya perkalian, pembagian, penjumlahan, pengurangan, logaritma, nilai fungsi trigonometri.

1.2 Kalkulator yang dapat diprogram (Programmable Calculator).

Pada kalkulator jenis ini dapat dibedakan menjadi dua jenis pemrograman yaitu :

1.2.1 Program aplikasi yang telah dirancang oleh pabriknya.

Program ini telah tersedia, sehingga pengguna dapat langsung menggunakan fasilitas tersebut.

Contoh : program-program untuk statistik, analisis regresilinier, integral dan seabagainya.

1.2.2 Program yang dibuat sendiri oleh penggunanya.

Program dibuat sendiri sesuai dengan kebutuhan rumus yang akan diprogramnya dengan menggunakan "bahasa program" untuk kalkulator.

Suatu program yang telah disusun dapat disimpulkan pada kalkulator dan program yang telah tersimpan tidak akan hilangan walaupun kalkulator dimatikan.

#### **2. Pemilihan Mode**

Pemilihan mode disesuaikan dengan jenis perhitungan yang akan dikerjakan, apakah ingin bekerja pada perhitungan biasa, statistik, regresilinier dan sebagainya, yang menggunakan mode yang berbeda.

Untuk "Casio fx-3600 P" terdapat 11 macam mode.

Pemilihan mode dapat dilakukan dengan cara :

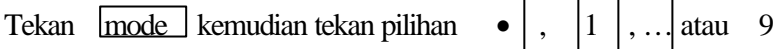

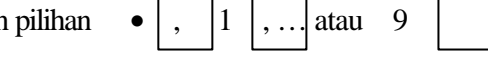

Keterangan :

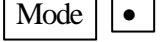

Mode  $|| \cdot || \cdot ||$  : Digunakan untuk perhitungan biasa dan perhitungan yang terprogram dapat dieksekusi.

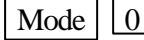

Mode  $\begin{array}{|c|c|}\n\hline\n0 & \text{i} \end{array}$  : Digunakan untuk menuliskan program pada layar ditampilkan "LRN".

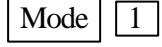

- Mode  $\boxed{1}$  : Digunakan untuk integral tertentu, pada layar ditampilkan " ∫ *dx* ".
- Mode  $||2||$ : Digunakan untuk analisis regresi, pada layar ditampilkan "LR"

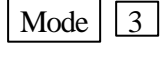

- Mode  $\boxed{3}$  : Digunakan untuk perhitungan statistik, pada layar ditampilkan "SD"
- Mode | 4 | : Digunakan untuk perhitungan dengan menggunakan derajat sebagai satuan besarnya sudut, pada layar ditampilkan "DEG"
- Mode  $\sqrt{5}$  : Digunakan untuk perhitungan dengan menggunakan "radian"
- Mode  $||6||$ : Digunakan untuk perhitungan dengan menggunakan "gradien"
- 
- sebagai satuan besarnya sudut, pada layar ditampilkan "GRA" Mode  $\boxed{7}$  : Digunakan untuk menetapkan banyaknya tempat desimal yang

sebagai satuan besarnya sudut, pada layar ditampilkan "RAD"

 diperlukan. Misalnya :  $\text{Mode}$  |  $\frac{1}{7}$  |  $\frac{3}{7}$  maka suatu bilangan akan dinyatakan dengan 3 tempat desimal.

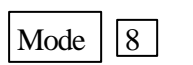

Mode | 8 | : Bilangan dinyatakan dengan bentuk baku. Banyaknya angka signifikan yang dikehendaki dapat dilakukan dengan menekan

#### *KALKULATOR SEBAGAI ALAT BANTU DALAM PEMBELAJARAN MATEMATIKA*

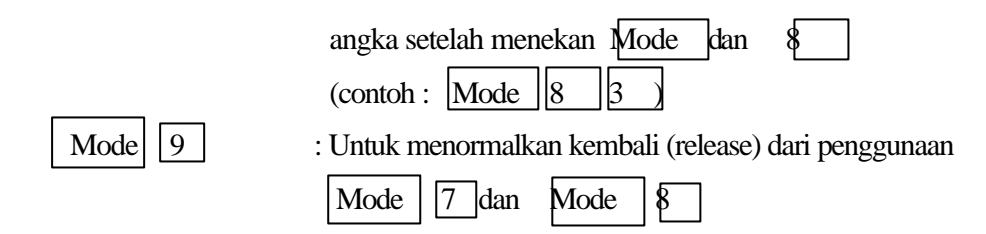

#### **3. Cara Mengaktifkan Tombol (Key) pada Kalkulator**

Pada umumnya pada setiap tombol mempunyai fungsi ganda (multifungsi)

Untuk mengaktifkan tombol sesuai dengan fungsinya dapat dilakukan sebagai beri-

kut :

- 3.1 Mengaktifkan tombol dengan fungsi sebagai tertulis pada tombol dapat ditekan langsung pada tombol itu.
- 3.2 Mengaktifkan tombol dengan fungsi sebagai tertulis dengan warna coklat harus didahului dengan menekan tombol INV
- 3.3 Mengaktifkan tombol dengan fungsi sebagai yang tertulis hitam (di bawah tombol) harus didahului dengan menekan tombol  $K$  OUT
- 3.4 Mengaktifkan tombol dengan fungsi sebagai yang digunakan tertulis warna biru dapat ditekan langsung tombol itu apabila mode 3.

## **BAGIAN III BEBERAPA PETUNJUK**

### **A. PECAHAN**

Suatu hasil perhitungan dengan bilangan pecahan, biasanya pada kalkulator langsung dinyatakan dalam pecahan desimal.

1. Menulis Pecahan Biasa :

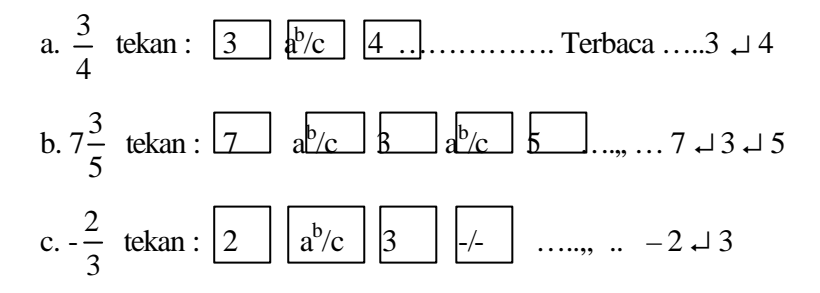

2. Menyederhanakan pecahan :

$$
\frac{96}{108} = \dots
$$
  
96  $\boxed{a^b/c}$  [108] = \dots \dots \dots \dots Hasilnya ....... 8  $\downarrow$  9

3. Mengubah pecahan biasan ke pecahan desimal :

$$
\frac{3}{4} = \dots
$$
\n3) 
$$
\boxed{a^b/c} \boxed{4} = \boxed{a^b/c} \dots \text{Terbaca} \dots \text{ } 0.75
$$

4. Mengubah pecahan ke bentuk persen :

$$
\frac{2}{5} = \dots
$$
  
2  $\boxed{\cdot}$  5  $\boxed{\text{INV}}$  % ....... 40

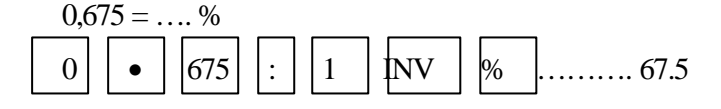

5. Mengubah bentuk persen ke pecahan :

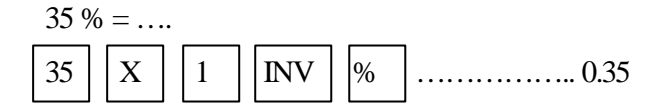

## **B. BILANGAN BAKU**

#### **Menyatakan Bilangan dalam bentuk baku.**

Jika kalkulator terbaca misalnya 2.5371 $^{07}$  artinya 2,5371 x  $10^7$ .

Ubahlah dalam bentuk baku.

1. 75,00103 dalam 4 angka signifikan

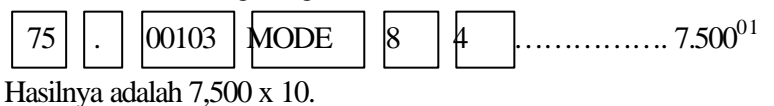

2. 0,000423 dalam 3 angka signifikan.

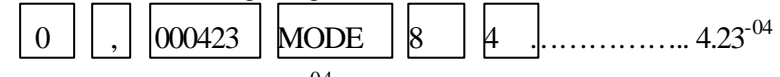

Hasilnya adalah 4,23 x $10^{\mathrm{-}04}$ 

## **C. KUADRAT DAN AKAR KUADRAT**

1. kuadrat suatu bilangan.

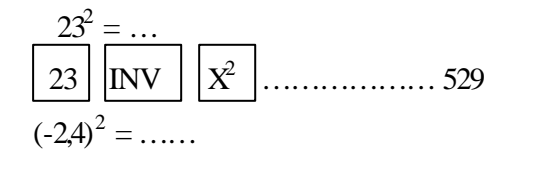

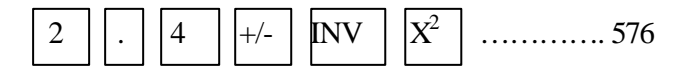

3. Akar kuadrat

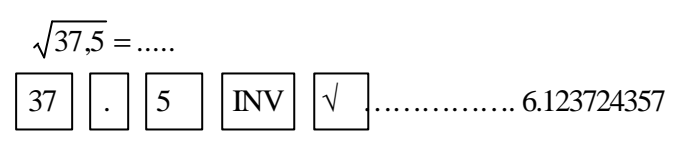

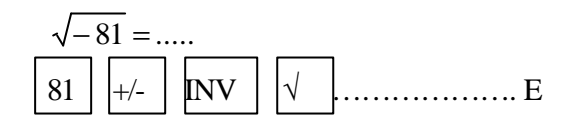

#### **D. PANGKAT, PENARIKAN AKAR, PANGKAT TAK SEBENARNYA.**

1. Pemangkatan :

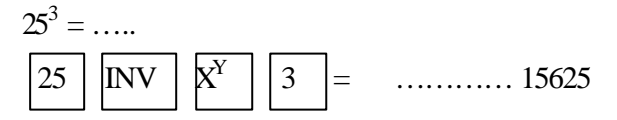

2. Penarikan akar :

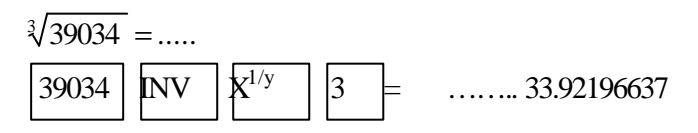

3. Pangkat tak sebenarnya :

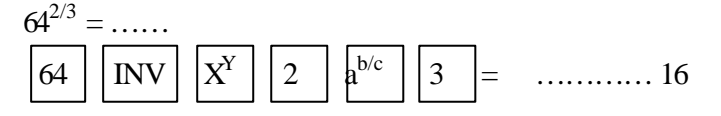

### **E. TEOREMA PYTHAGORAS.**

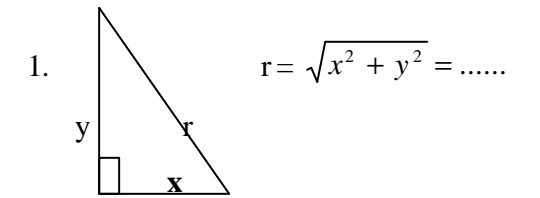

Pada kalkulator rumus untuk r telah diprogramkan sehingga kita tidak usah menghitung dengan cara yang sesuai dengan rumus tersebut.

$$
\begin{array}{c}\n\text{Misal:} \quad x = 24 \quad y = 7 \quad r = \dots \\
\boxed{24} \quad \text{INV} \quad R \rightarrow P \quad \boxed{7} = \dots \dots \dots \quad 25\n\end{array}
$$

2. Menghitung panjang diagonal ruang balok.

Misal BALOK.

Panjang 42, lebar 27, tinggi 16.

Hitung panjang tiap diagonal ruangnya!

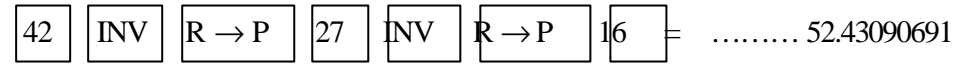

3. Besar vektor posisi.

− *a* adalah vektor posisi dari titik A (3,-25).

Hitung besar vektor *a* ! −

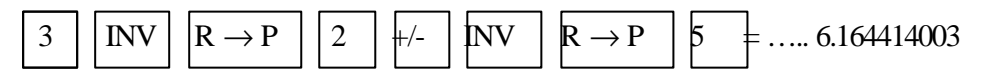

#### **F. CARA MENYIMPAN KONSTANTA.**

Tempat menyimpan konstanta hanya terdapat pada tombol/kunci 1 s.d. 6. Bilangan yang terbaca pada layar dapat disimpan pada kalkulator dengan menekan Kin diikuti dengan tombol tempat menyimpan. Untuk menghilangkan konstanta yang tersimpan dengan menekan | INV | KAC . Kita dapat memanggil konstanta yang tersimpan dengan menekan Kout diikuti dengan tombol/kunci tempat menyimpan konstanta tersebut.

#### **G. PEMBUATAN PROGRAM.**

Pada kalkulator telah terdapat beberapa program yang dibuat oleh pabriknya. Tetapi kita dapat juga membuat program sendiri menurut kebutuhan sendiri. Kemampuan kalkulator memuat suatu program hanyalah sampai 38 langkah. Oleh karenanya dalam pembuatan program haruslah sederhana. Untuk membuat program baru maka kita harus membersihkan terlebih dahulu program yang masih tersimpan ataupun memory lainnya. Cara membersihkan/mengosongkannya sebagai berikut :

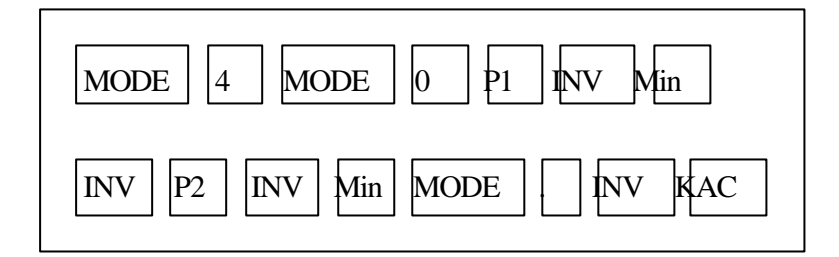

Contoh :

Rumus pasangan Triple Pythagoras :

 $(m^2 + n^2)$ , 2 mn, dan  $(m^2 - n^2)$  dimana m,n  $\in A$  dan m > n.

## PROGRAMNYA :

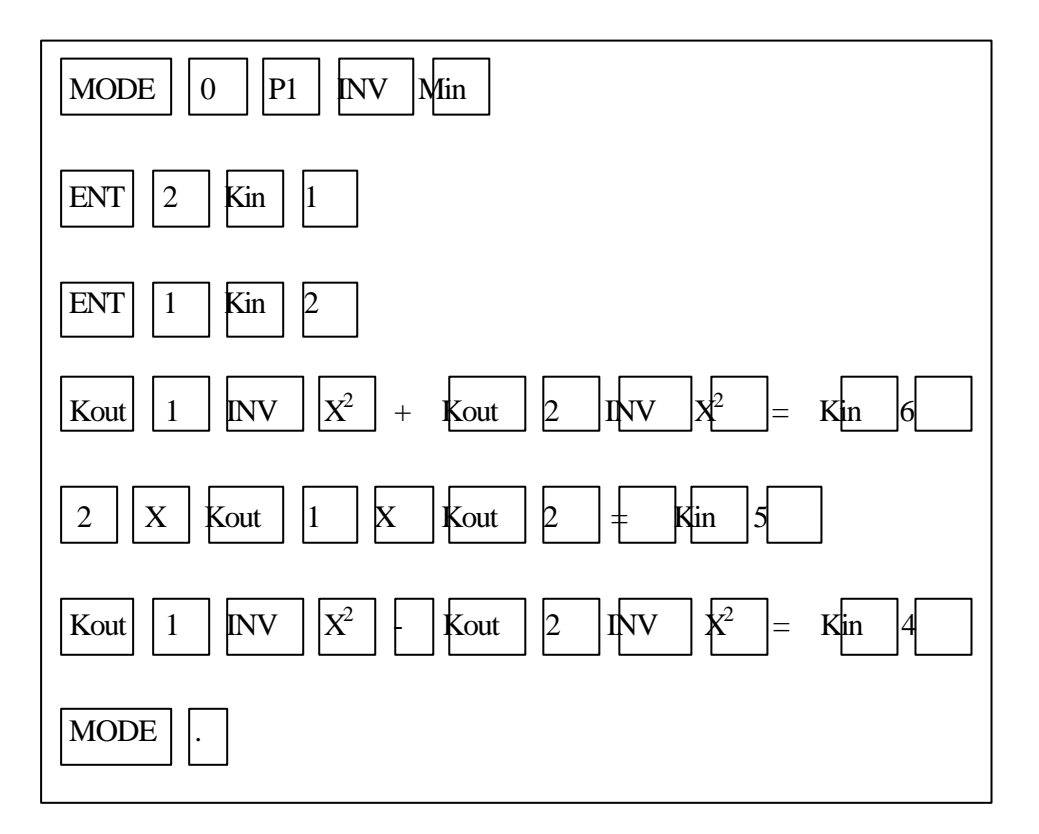

Cara menjalankan program tersebut.

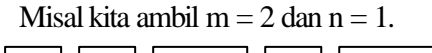

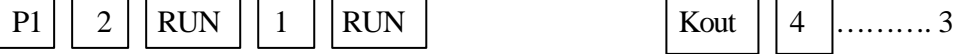

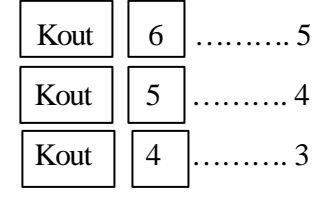

#### **STATISTIKA**

#### *Data Tunggal (Satu Variabel)*

(A) Acak

(B) Dikelompokkan

## **Contoh (A)**

2, 3, 4, 2, 4, 4, 5, 6, 8, 6

Cara pemrogramannya adalah:

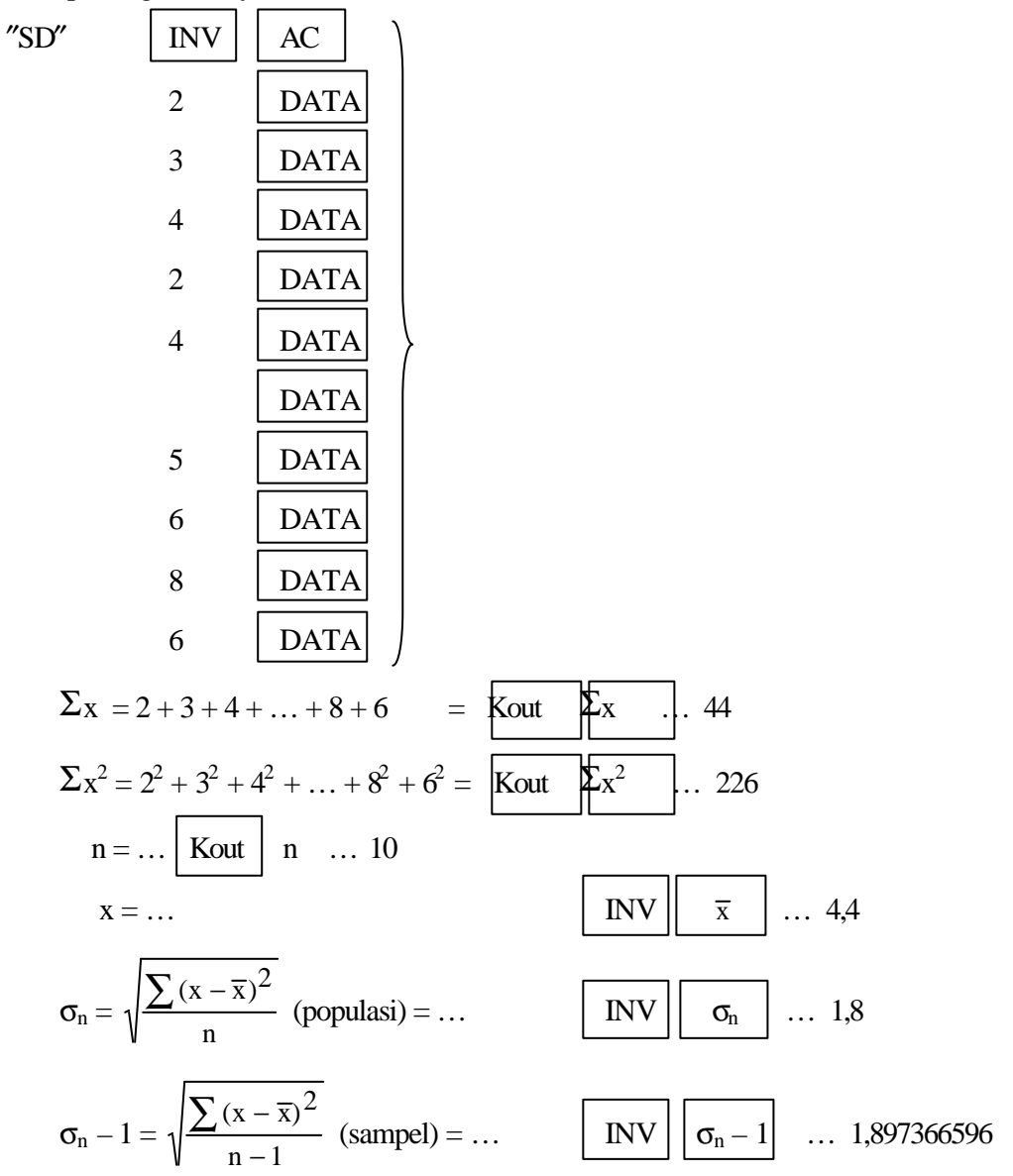

*Makalah Supervisi 03* 10

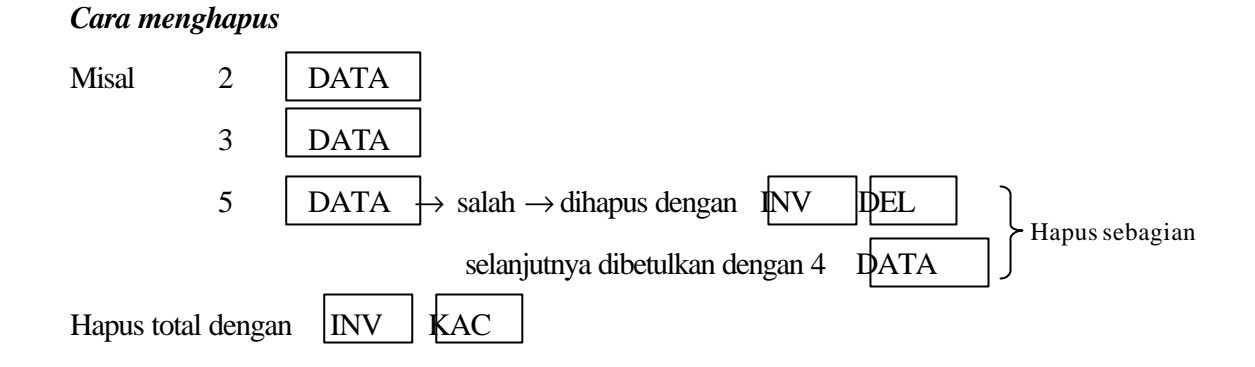

## **Contoh (B)**

Jika data pertama tadi dikelompokkan maka bentuknya menjadi

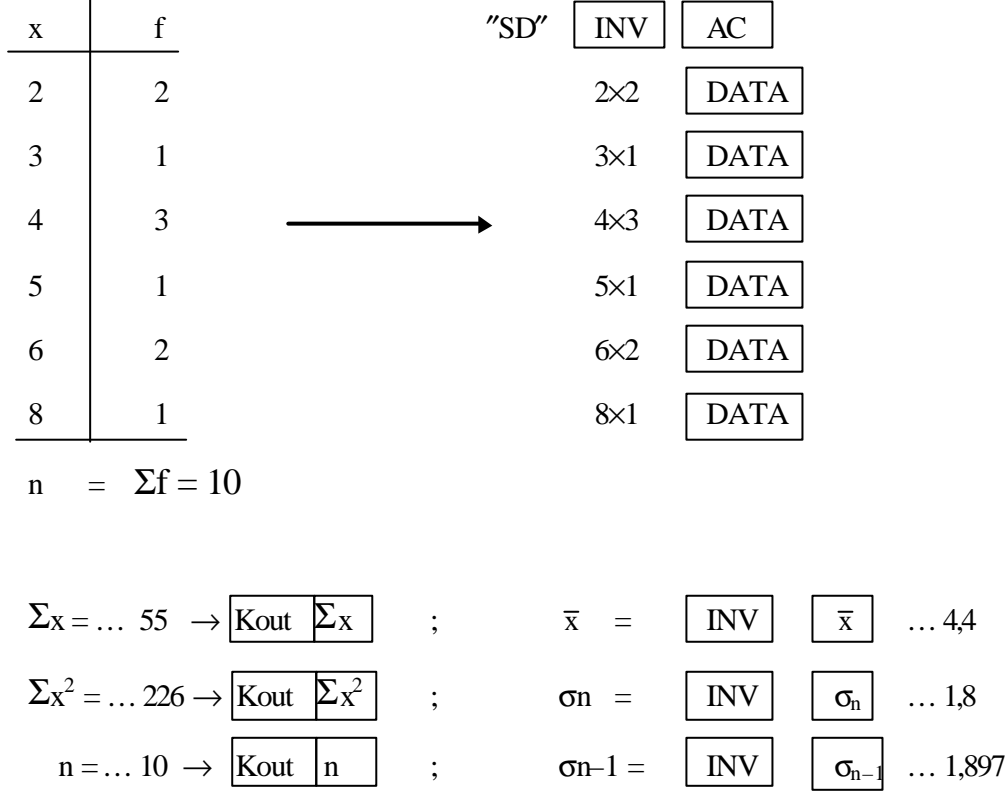